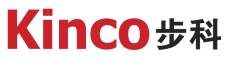

聚焦行业与客户深度链接

# KINCO伺服Modbus通讯 < 2 **应用**

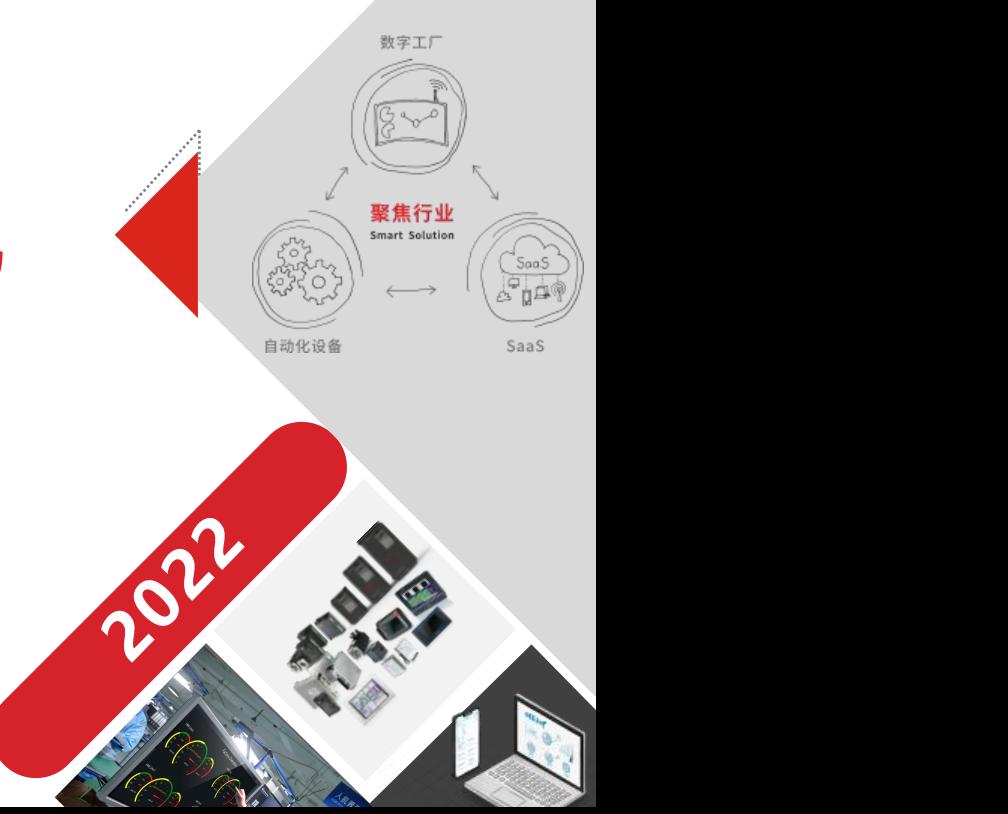

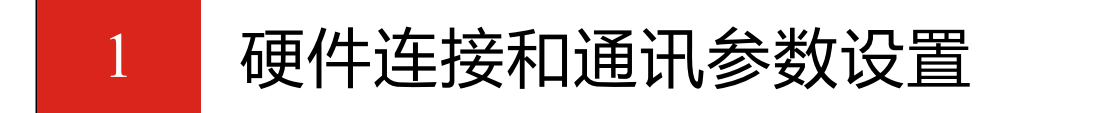

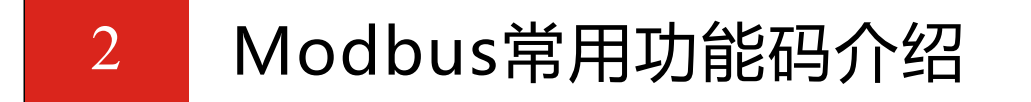

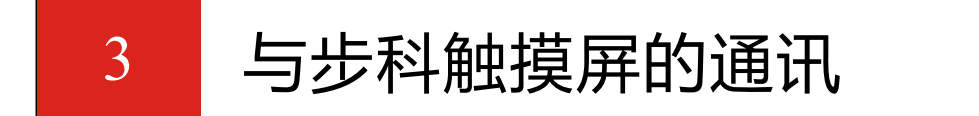

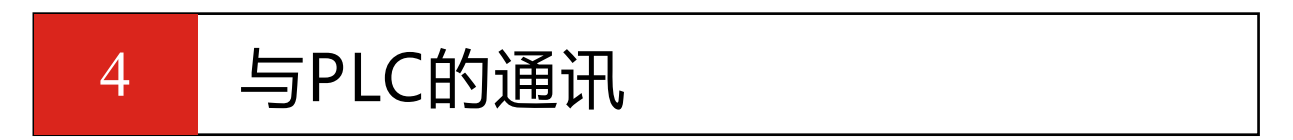

$$
\begin{array}{c|c}\n5 & \text{F6} \\
\hline\n\end{array}
$$

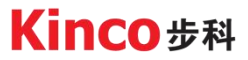

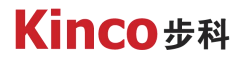

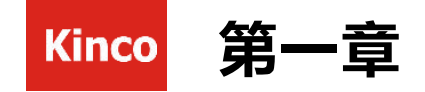

## 硬件连接和通讯参数设置

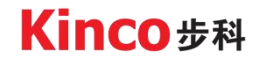

拨码

## 1. 1 RS485硬件接线

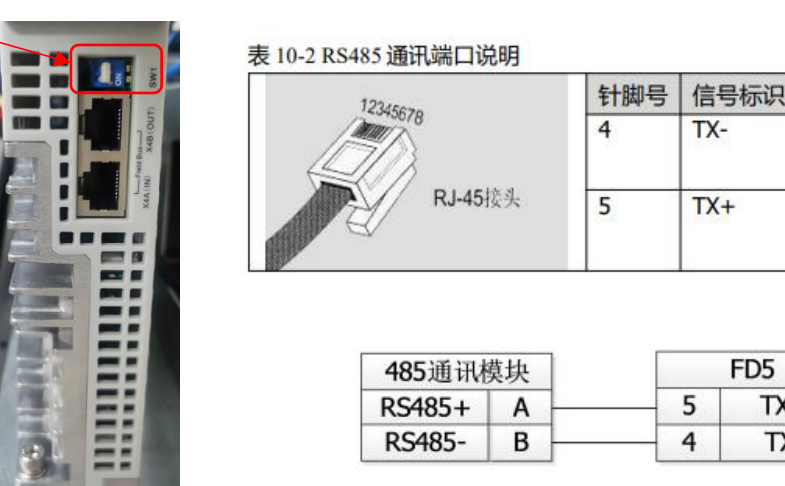

>FD5的RS485接口是RJ45型的,步科的前几代伺服驱动器的RS485接口有DB9的类型,使用前可以 查看驱动器使用手册的查看接口类型。

信号名称

 $TX+$ 

TX-

数据发送负端

数据发送正端

Ø RS485通讯组网时起始端和末端需各并联一个 120Ω终端电阻。FD5 伺服驱动器自带终端电阻,只 需要将第一台和最后一台驱动器的拨码拨到 ON 的位置即可。

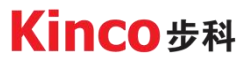

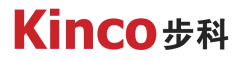

### 1. 2 RS485通信参数设置

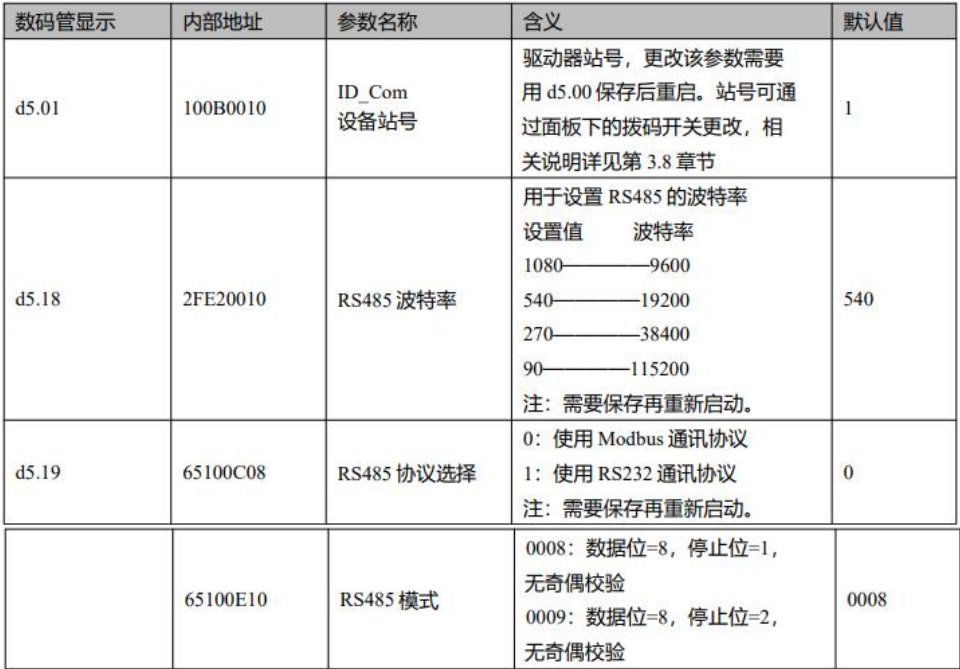

> 可通过数码管或上位机软件设置RS485通讯参数。

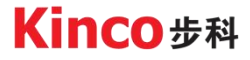

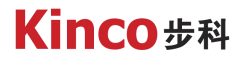

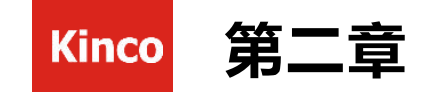

## Modbus常用功能码介绍

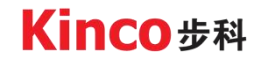

## 2.1 功能码0x03读数据寄存器

请求格式:

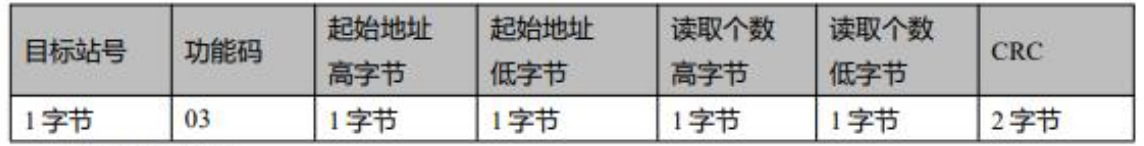

正确应答格式:

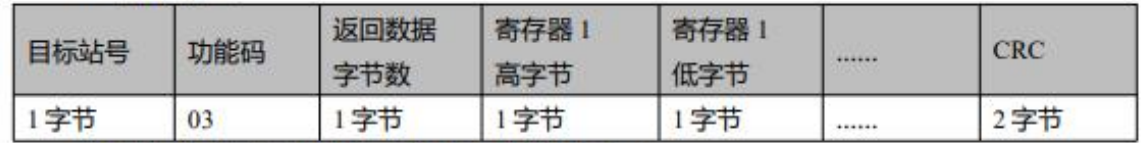

若地址不存在等响应错误,则返回的功能码为 0x81

范例说明: 发送报文 01 03 32 00 00 02 CA B3

报文含义: 01-1D号;

03 -- 功能码, 读数据寄存器;

32 00 -- 伺服只读对象 "状态字" 60410010 之 modbus 地址:

00 02- -- 读取 word 数据个数;

CA B3---校验码。

> 步科伺服的RS485接口支持 MODBUS RTU 通讯协议,其内部对象为不连续的 16 位数据寄存器, (被上位机读写 **Kinco 步科** 时映射为 4X),详细的MODBUS地址可以查看驱动器使用手册。

### 2.2 功能码0x06写单数据寄存器

请求格式:

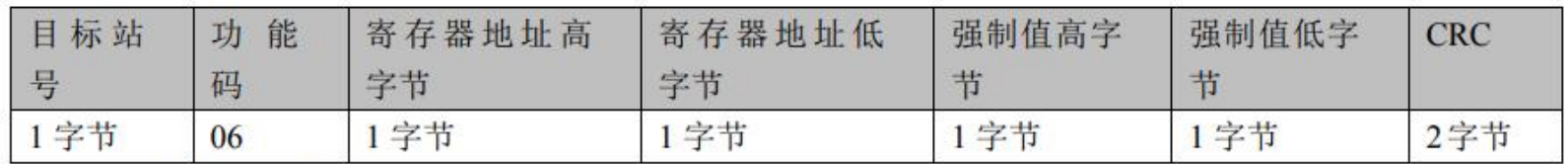

应答格式: 若设置成功, 原文返回。

若所写数据超出范围, 地址不存在, 对只读数据操作等响应错误, 则返回的功能码为 0x86。

范例说明: 发送报文 01 06 31 00 00 0F C7 32

报文含义: 01----ID 号:

06-一功能码写单个 WORD:

31 00——伺服可写对象"控制字"60400010 之 modbus 地址, 数据长度为单字:

00 OF--写入数据 16 进制 000F:

C732--校验码。

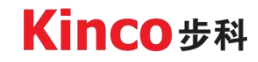

#### 2.3 功能码0x10写多保持寄存器 请求格式:

数 数 目 强制 强制 强制 量 功 起始地 起始地 量 标 值 值1 值1 能 址 高 址 低 **CRC** u. 站 字节 高字 低字 码高字节 字 低字节 字 믁 节 节 数 节 节 1字 1字 1字  $\overline{2}$  $\mathbf{I}$ 字 1字节 1字节 1字节 1字节  $\ddot{\phantom{1}}$ 字节  $\Omega$ 节 节 节 节

正确应答格式:

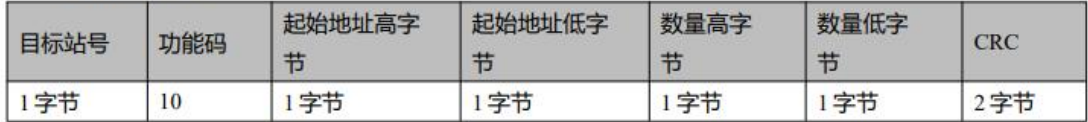

若所写数据超出范围,地址不存在,对只读数据操作等响应错误,则返回的功能码为 0x90。

范例说明: 发送报文 01 10 6F 00 00 02 04 4E 82 00 1B ED 56

报文含义: 01-1D号;

10- 功能码, 写多个 WORD;

6F 00——伺服可写对象"目标速度"60FF0020 之 modbus 地址, 数据长度为 2 个 WORD;

00 02-写入 2个 WORD;

04 ----- 数据长度为 4 个 BYTE (2 个 WORD);

4E 82 00 1B -- 写入数据 16 进制 001B4E82, 十进制 1789570, 换算为 100RPM;

ED 56- 校验码;

**Kinco 步科** 

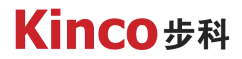

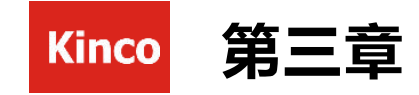

## 与步科触摸屏的通讯

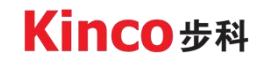

## 3.1 触摸屏与FD5伺服的硬件连接

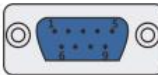

COMO/COM2 通讯端口是 9 针 D 型公座。注意: COMO 支持 ◎ RS232/485/422 通讯功能, 一个串口同时只能支持一种协议。COM2 只支持 RS232 通讯功能

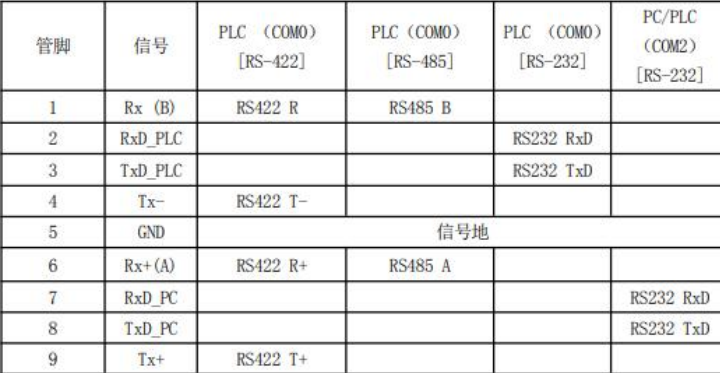

#### 表 10-2 RS485 通讯端口说明

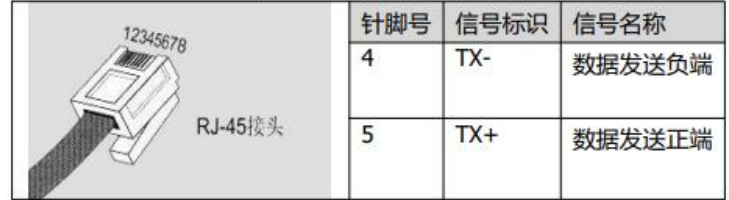

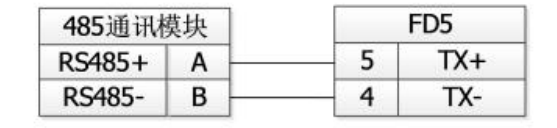

Ø 上图是触摸屏与伺服RS485的引脚定义,注意FD5-LA才有RS485通讯接口。

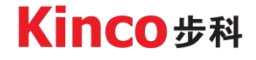

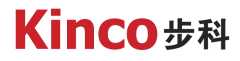

### 3.2 触摸屏与伺服组态连接

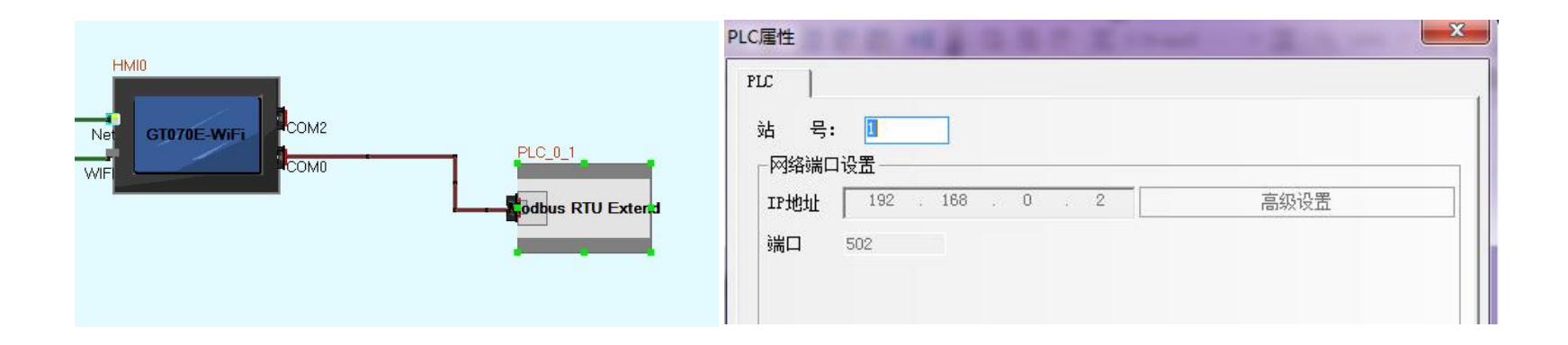

Ø 步科的触摸屏有modbusRTU通讯协议,和伺服通讯时屏做主站。在辑组态连接时,找到Modbus RTU Extend, 用串口建立连接, 双击打开Modbus RTU Extend设置好驱动器的站号, 打开触摸屏属性, 打开 串口设置, 选择串口类型为RS485, 并设置好波特率等通讯参数, 所有参数要和驱动器一致。

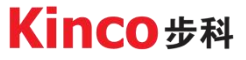

## 3.3 触摸屏与伺服连接的地址

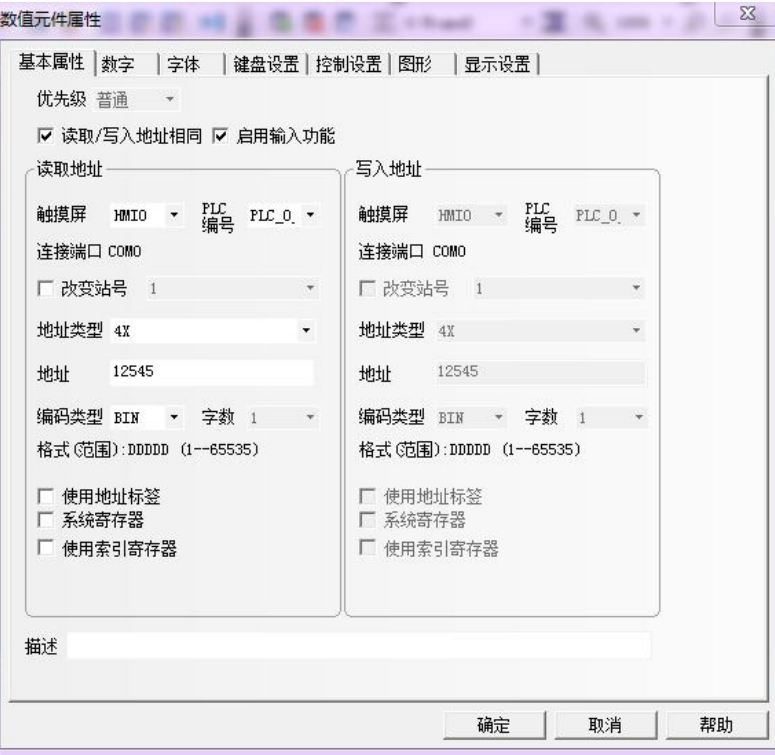

Ø 打开数值元件,配置需要控制或查看的对象。地址类型 为modbus标准的地址,对象的modbus地址可以在驱 动器书册参数列表中查看。

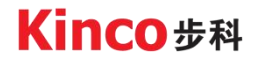

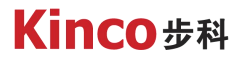

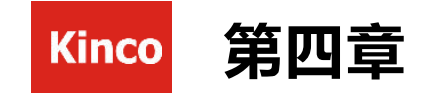

## 与PLC的通讯

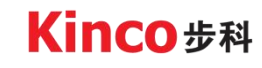

### 4.1 硬件连接

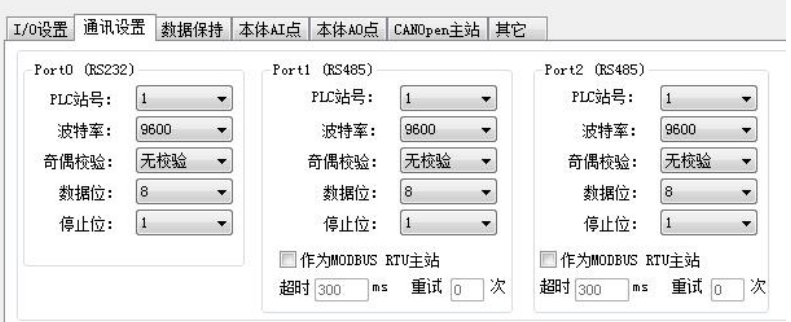

▶ 伺服驱动器和PLC连接时, 要确保PLC有RS485的串口, 且按照前面介绍的伺服的RS485引脚正确的接线, 同时确保伺服的RS485通讯参数与PLC保持一致

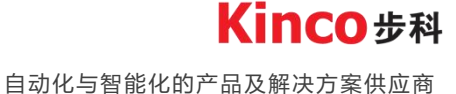

## 4.2 modbus通讯

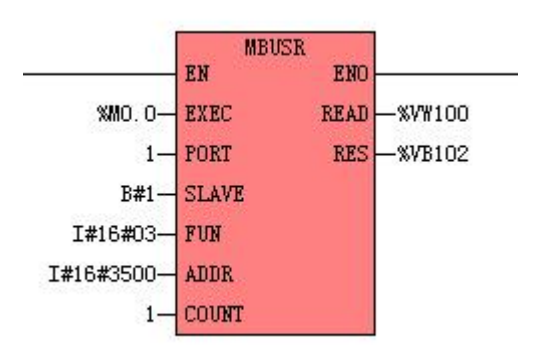

- Ø PLC编写程序时,利用modbus通讯指令设置好需 要发送的驱动器站号,对象的地址,以及数据内容。 Ø 一条报文只能设置一个参数。所以最后使用串口指 令依次发送每条报文。
- Ø 注意:发送时控制字的报文要最后发送,以免出现 参数没设置好伺服就启动的情况。

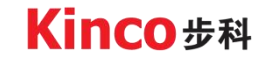

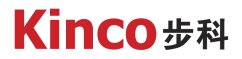

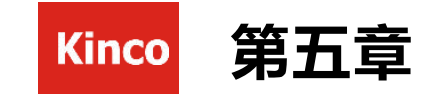

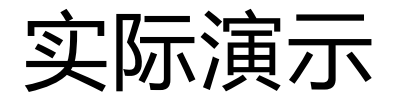

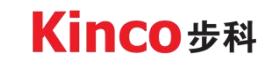

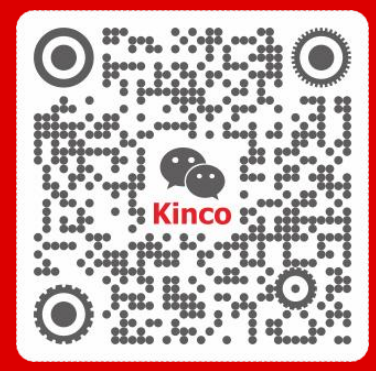

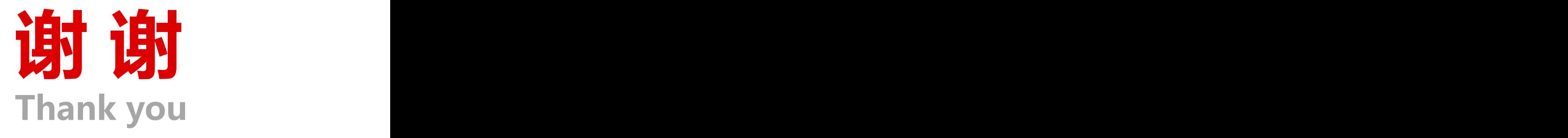

聚焦行业与客户深度链接

www.kinco.cn sales@kinco.cn